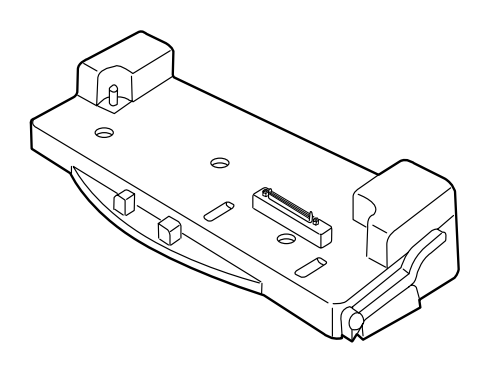

**Panasonic PORT REPLICATOR for CF-25 Series Notebook Computers**

# **CF-VEB251**

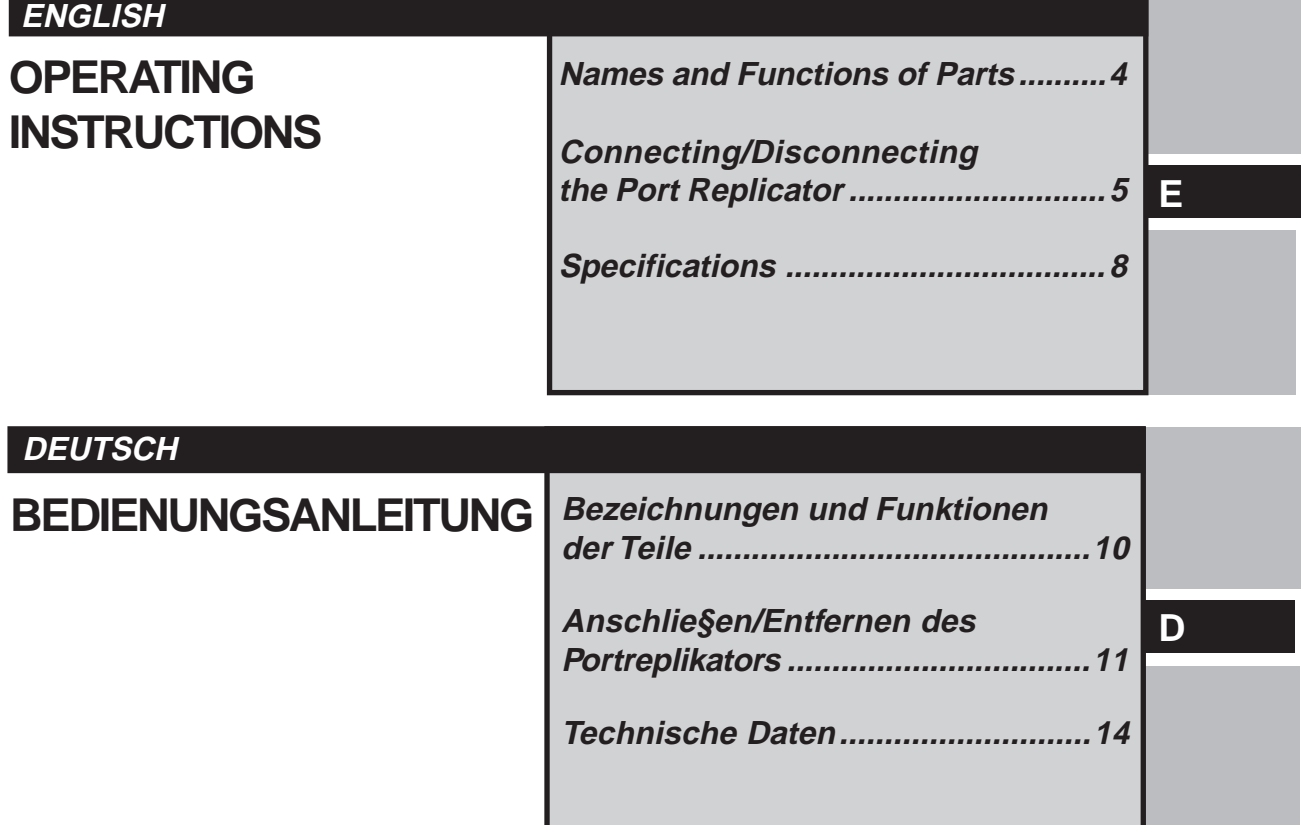

# **For U.S.A.**

#### **Federal Communications Commission Radio Frequency Interference Statement**

Note: This equipment has been tested and found to comply with the limits for a Class B digital device, pursuant to Part 15 of the FCC Rules. These limits are designed to provide reasonable protection against harmful interference in a residential installation. This equipment generates, uses and can radiate radio frequency energy and, if not installed and used in accordance with the instructions, may cause harmful interference to radio communications. However, there is no guarantee that interference will not occur in a particular installation. If this equipment does cause harmful interference to radio or television reception, which can be determined by turning the equipment off and on, the user is encouraged to try to correct the interference by one or more of the following measures:

- Reorient or relocate the receiving antenna.
- Increase the separation between the equipment and receiver.
- Connect the equipment into an outlet on a circuit different from that to which the receiver is connected.
- Consult the dealer or an experienced radio/TV technician for help.

#### **Warning**

To assure continued compliance, use only shielded interface cables when connecting to a computer of peripheral. Also, any changes or modifications not expressly approved by the party responsible for compliance could void the user's authority to operate this equipment.

This device complies with Part 15 of the FCC Rules.

- Operation is subject to the following two conditions:
- (1) This device may not cause harmful interference, and
- (2) This device must accept any interference received, including interference that may cause undesired operation.

This device is Class B verified to comply with Part 15 of the FCC Rules when used with Panasonic Notebook Computer.

## **For Canada**

THIS CLASS B DIGITAL APPARATUS MEETS ALL REQUIREMENTS OF THE CANADIAN INTERFERENCE-CAUSING EQUIPMENT REGULATIONS. CET APPAREIL NUMƒRIQUE DE LA CLASSE B RESPECTE TOUTES LES EXIGENCES DU RéGLEMENT SUR LE MATƒRIEL BROUILLEUR DU CANADA.

## **Interface Cable**

Use of an interface cable longer than 3 m (118.11 inch) is not recommended.

## **Schnittstellenkabel**

Verwendete Schnittstellenkabel sollten eine LŠnge von 3 Metern mšglichst nicht Ÿberschreiten.

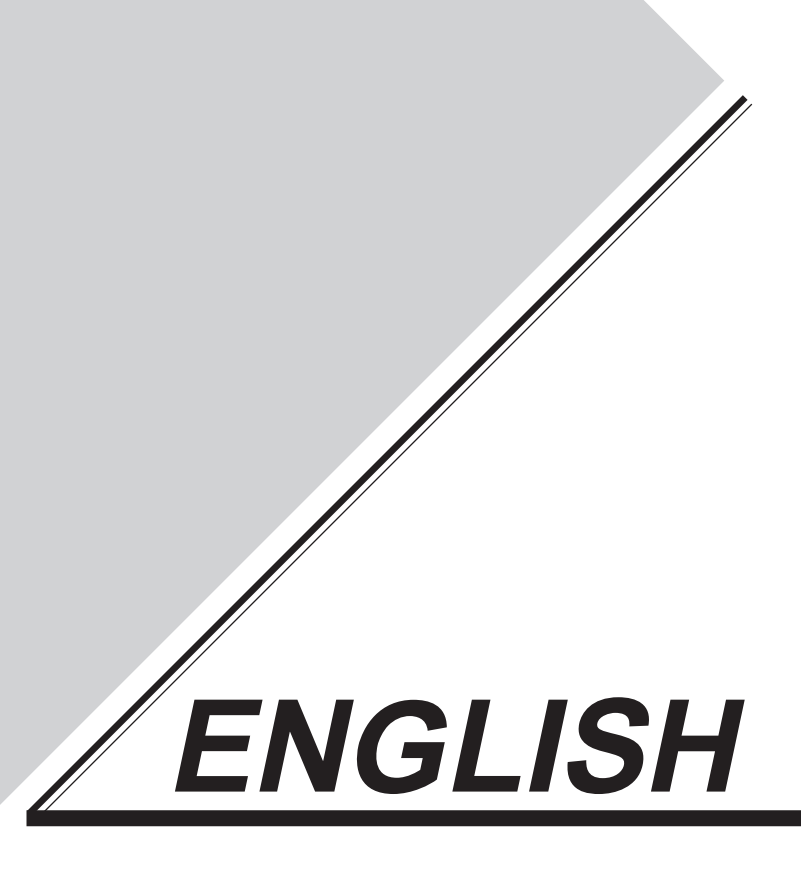

Thank you for purchasing the port replicator for the Panasonic notebook computer series CF-25.

The port replicator is equipped with the same connection terminals as the computer (with the exception of the headphone jack and infrared communication port). By connecting your peripheral devices to the port replicator, you can save yourself the trouble of having to connect and disconnect several cables every time you transport the computer.

# Checking the Equipment

• PORT REPLICATOR (with expansion bus connector protective cap) • OPERATING INSTRUCTIONS (this book)

If any of the items listed above are missing, or if they differ from the model you purchased, contact a Panasonic Service Center.

Unlike the notebook computer series CF-25, the port replicator is not designed to prepared for shock, liquid and dust. It is intended for indoor use, such as in a home or office, only. For information on the proper handling of the port replicator, please read carefully the ÒPrecautionsÓ section of the Operating Instructions included with the computer.

Microsoft, MS-DOS and Windows are either registered trademarks of Microsoft Corporation in the United States and/or other countries.

# **Names and Functions of Parts**

The port replicator is equipped with the same connection terminals as the computer (with the exception of the headphone jack and infrared communication port). It allows your peripheral devices to function exactly as if they were connected directly to the computer. (Refer to ÒNames and Functions of PartsÓ in the ÒOperating InstructionsÓ accompanying the computer.)

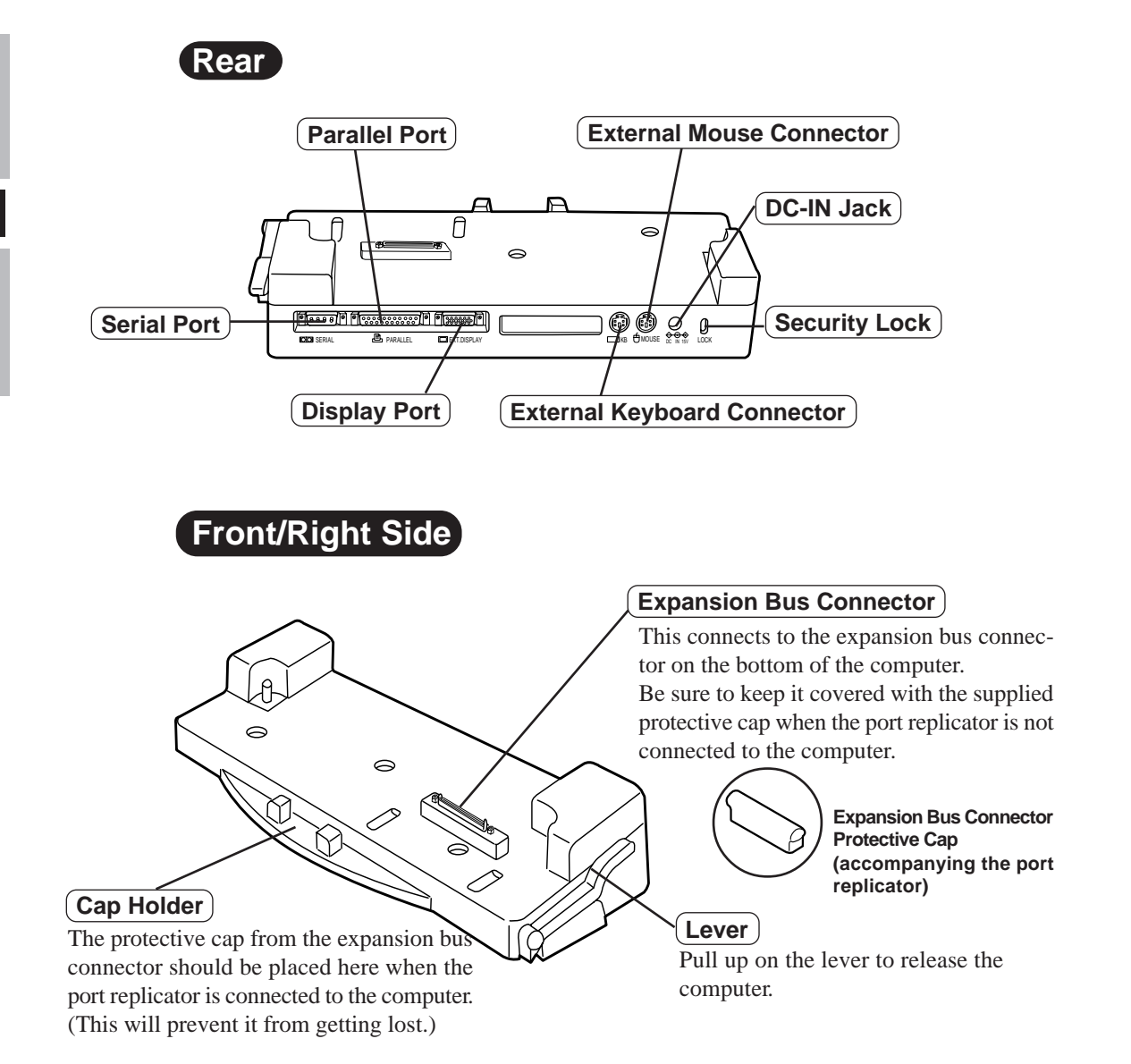

# **Connecting/Disconnecting the Port Replicator**

Before Connecting and Disconnecting the Port Replicator

Make sure to power off the computer.

# Connecting the Port Replicator

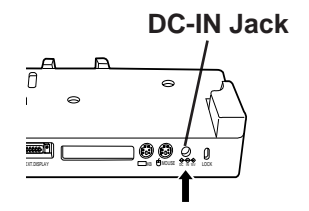

Connect the plug of the AC adapter (CF-AA1526) that came with the computer to the DC-IN jack of the port replicator and plug the other end into an AC outlet. (The AC adapter (CF-AA1526) may also be purchased as an optional part.)

# **CAUTION**

- Do not use other than the specified AC adapter (CF-AA1526).
- Refer to the ÒOperating InstructionsÓ that came with the computer for information on proper handling of the AC adapter and AC cord.

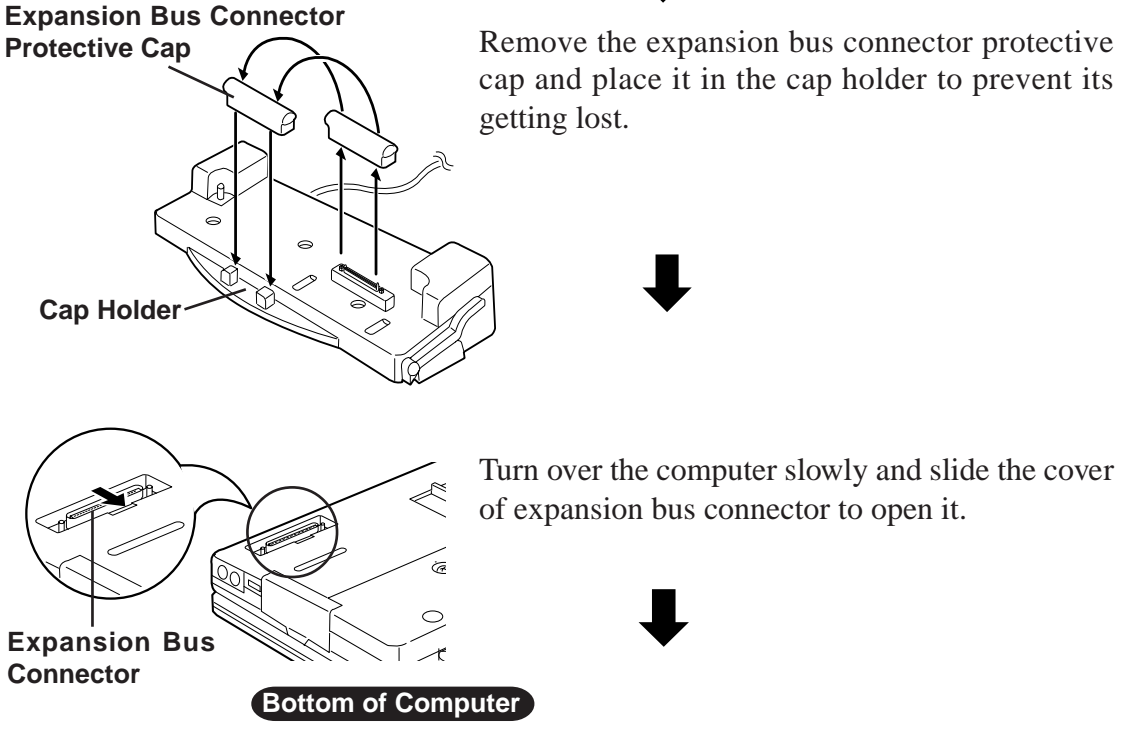

# **E**

## Connecting/Disconnecting the Port Replicator

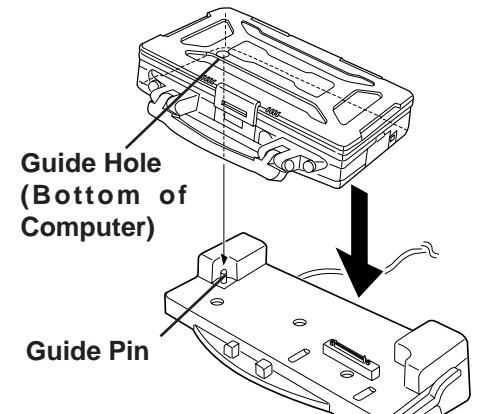

Check the following items and then insert the guide hole of the computer into the guide pin of the port replicator.

- Is all the cables disconnected from the computer?
- Is the cover of the expansion bus connector on the bottom of the computer open?
- Is there anything on top of the port replicator? **CAUTION**

Do not attempt to make connections if the cover is closed or if there is any object between the computer and the port replicator. Doing so could damage the bottom of the computer and the port replicator.

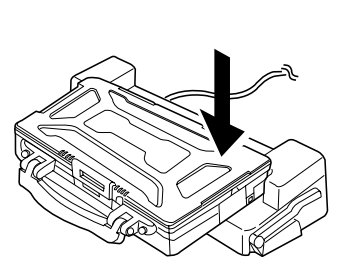

Press down on the computer from the top firmly. This will cause the expansion bus connector on the bottom of the computer to connect to the expansion bus connector of the port replicator.

Do not attempt to move the port replicator when it is connected to the computer.

# **If the computer malfunctions**

**CAUTION**

If the computer malfunctions while the port replicator is attached; refer first to the ÒTroubleshootingÓ section of the computer's ÒOperating Instructions.Ó If you still are unable to solve the problem, power off the computer, disconnect the port replicator, connect the AC adapter to the computer, and check to see if the computer operates normally.

If the computer operates normally when the port replicator is not attached, the port replicator may be malfunctioning. Contact a Panasonic Service Center.

**E**

# Disconnecting the Port Replicator

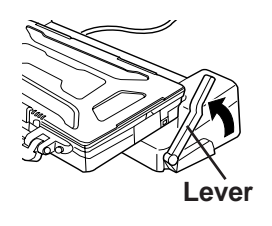

Push down on the port replicator and lift up on the lever. The computerÕs connector disengages the expansion bus connector of the port replicator.

#### **CAUTION**

The lever stops when the computer is disengaged from the port replicator. Do not try to force the lever up further. Doing so could damage it.

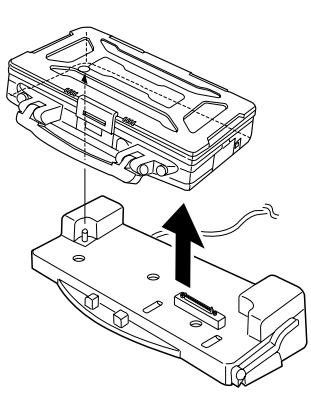

Lift up the computer to remove it from the port replicator.

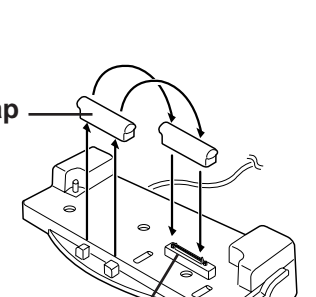

**Expansion Bus Connector**

 $\textsf{Cap} \longrightarrow \setminus \setminus$  Replace the protective cap on the expansion bus connector.

## **CAUTION**

After disconnecting the computer from the port replicator, close the cover on the bottom of the computer to protect the expansion bus connector.

# **Specifications**

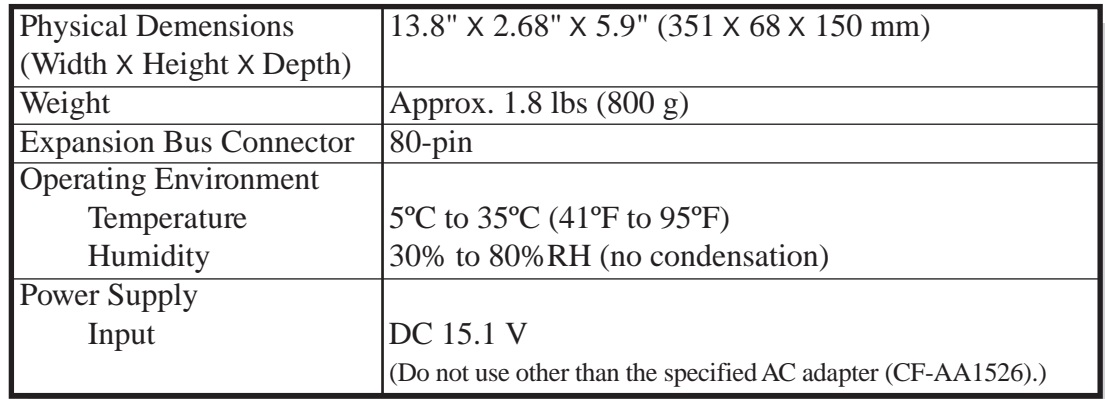

Refer to "Specifications" in the "Operating Instructions" accompanying the computer for information on the connectors and ports on the rear panel of the port replicator.